oot@Serveurweb1:/# apt–get install apache2

root@Serveurweb1:/# service apache2 status<br>Apache2 is running (pid 3348).

<html><body><h1>Serveur Web principal</h1><br><p>Bon bah voili voilou</p>

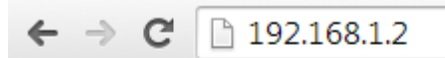

## **Serveur Web principal**

Bon bah voili voilou

root@Serveurweb1:/# apt–get install heartbeat\_

logfile /var/log/ha–log<br>logfacility localO<br>keepalive 2<br>deadtime 10 bcast ethO node Serveurweb1 ServeurWeb2 auto\_failback on

root@Serveurweb1:/etc/heartbeat# nano haresources\_

IPaddr::192.168.1.211/24/ethO<br>Serveurweb1 apache2

root@Serveurweb1:/etc/heartbeat# touch authkeys

auth3 3 md5 root

root@Serveurweb1:/etc/heartbeat# chmod 600 authkeys

root@serv1:~# service apache2 status<br>Apache2 is running (pid 1701).<br>root@serv1:~# \_

root@serv1:~# service heartbeat status<br>neartbeat OK [pid 2009 et al] is running on serv1 [serv1]...

noot@serv1:~# cl\_status hbstatus<br>Heartbeat is running on this machine.

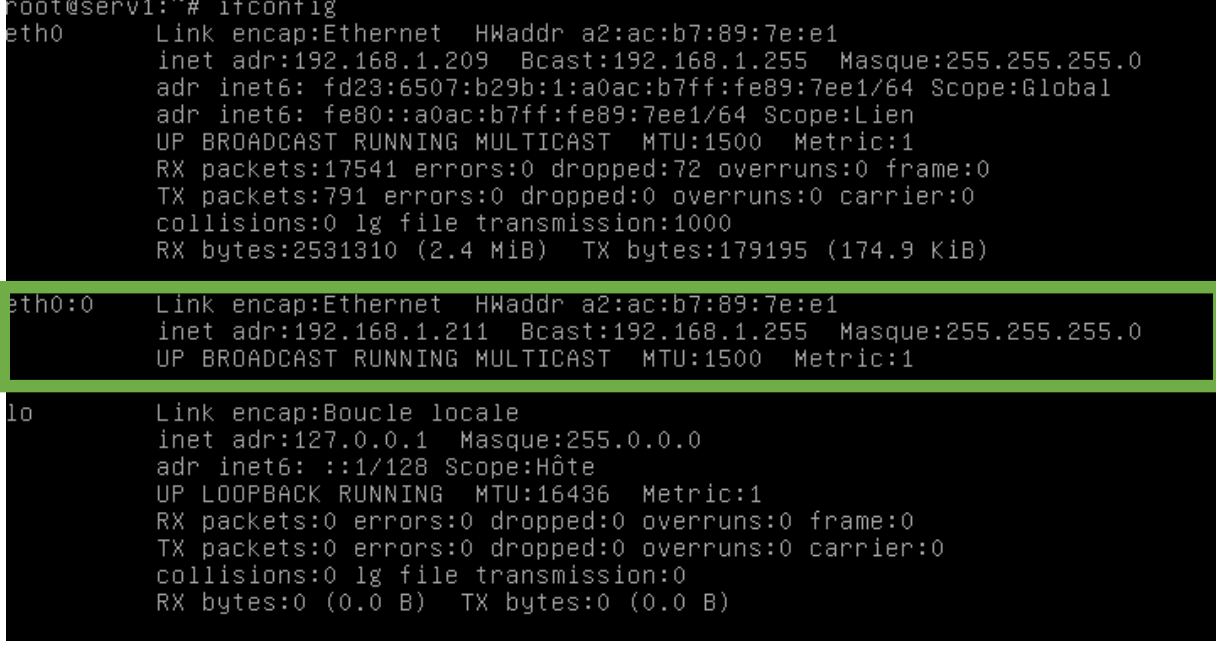

<u>d est la configuration des interfaces de sinterfaces de sinterfaces de sinterfaces de sinterfaces de sinterfaces </u>

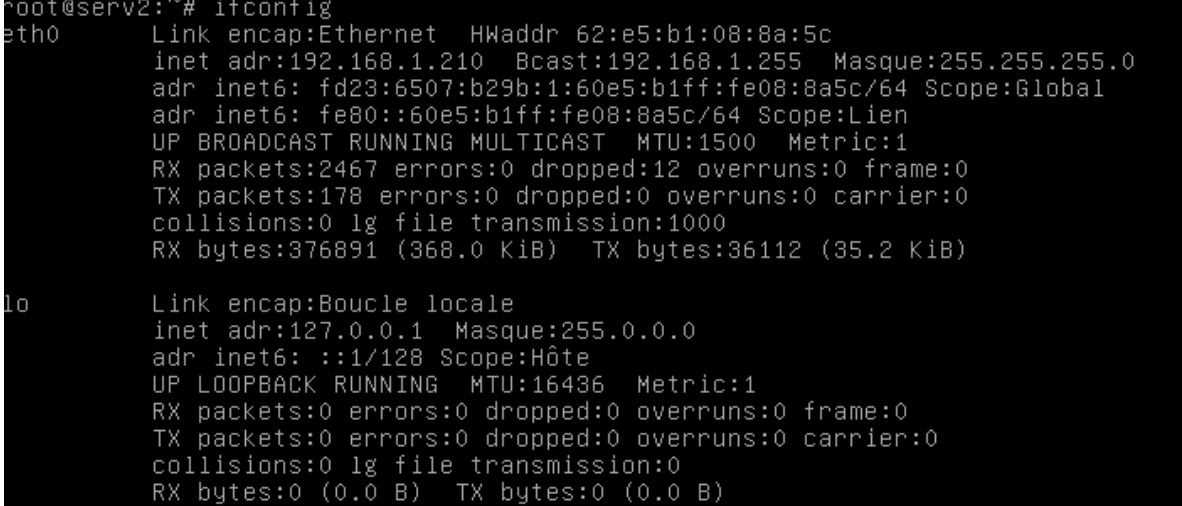

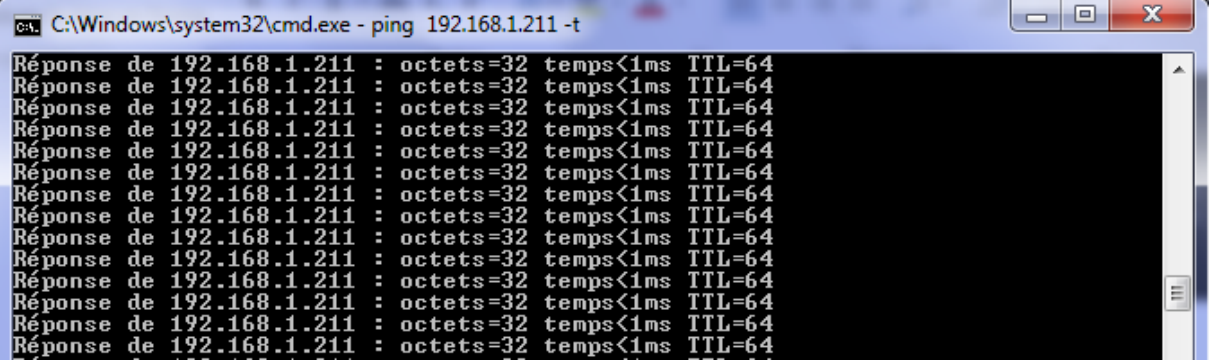

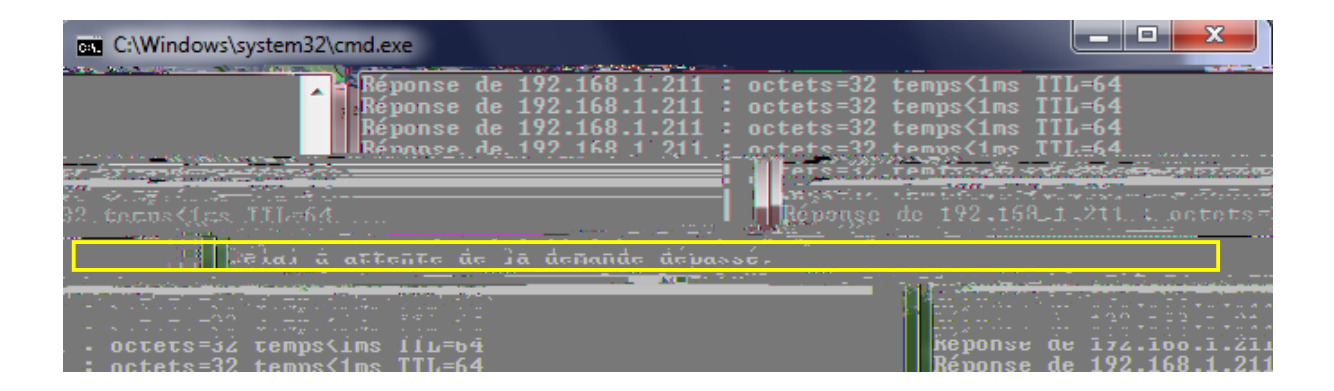

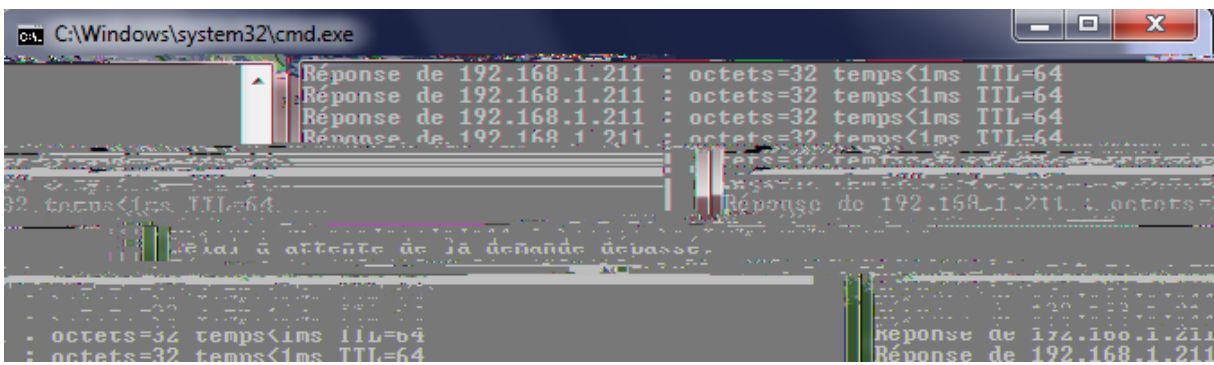

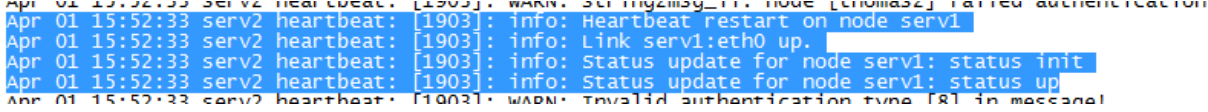